# Simulations with voltage regulators for teaching in engineering

Fernando N. Bertolotti, Eng.<sup>1</sup><sup>0</sup>, Hernan E. Tacca, Dr.<sup>2</sup><sup>0</sup>, and Eduardo A. Cano Plata, Dr.<sup>3</sup>

<sup>1</sup>Departamento de Electrónica, Facultad de ingeniería Universidad de Buenos Aires, Argentina, *fbertol@fi.uba.ar* <sup>2</sup>Departamento de Electrónica, Facultad de ingeniería Universidad de Buenos Aires, Argentina, htacca@fi.uba.ar <sup>3</sup>Departamento de ingeniería Eléctrica, electrónica y Computación, Universidad Nacional de Colombia, Sede Manizales, Colombia, eacanopl@unal.edu.co

Abstract– This paper presents three power electronics application examples about voltage regulators using circuit simulation tools. The simulations are implemented with the circuit simulation programs ATPDraw (Alternative Transients Program) and Matlab (Matrix Laboratory)/Simulink widely used by electrical engineering companies and universities, both have models of power electronics switches and electrical equipment included in the menu. The purposes cases go into different areas of electrical and electronic engineering such as: Static Var Compensators (SVC), Soft Starting of induction motors and Resistive Heating. In Static Var Compensators case the voltage regulators are used in electric networks to maintain the voltage level; in Soft Starting of induction motors case is employed as an starting method of electric motors that can vary the level voltage applied at the motor; and finally in the Resistive Heating case, an industrial application based on electric resistance heating or ohmic heating, modifies the voltage source level to regulate the electric power that is transformed in heat. Simulations are suitable tool for educational purposes when are used combined with theory classes to allow verify formulas, visualize voltage versus time and current versus time graphics, for harmonics studies and is suggested to be used in practical classes of undergraduate courses on power electronics. Also is possible to use them as didactic tool to postgraduate course on industrial automation when examples of industrial applications with voltage regulators are required.

Keywords—ATPDraw, Matlab/Simulink,Voltage regulator, Simulation Programs.

Digital Object Identifier: (only for full papers, inserted by LACCEI). ISSN, ISBN: (to be inserted by LACCEI). DO NOT REMOVE

## Simulaciones con reguladores de tensión para enseñanza en ingeniera

Fernando N. Bertolotti, Eng.<sup>1</sup><sup>0</sup>, Hernán E. Tacca, Dr.<sup>2</sup><sup>0</sup>, and Eduardo A. Cano Plata, Dr.<sup>3</sup>

<sup>1</sup>Departamento de Electrónica, Facultad de ingeniería Universidad de Buenos Aires, Argentina, *fbertol@fi.uba.ar* <sup>2</sup>Departamento de Electrónica, Facultad de ingeniería Universidad de Buenos Aires, Argentina, htacca@fi.uba.ar <sup>3</sup>Departamento de ingeniería Eléctrica, electrónica y Computación, Universidad Nacional de Colombia, Sede Manizales, Colombia, eacanopl@unal.edu.co

Resumen– Este trabajo presenta ejemplos de simulaciones con reguladores de tensión de corriente alterna Las simulaciones son implementadas con los programas de simulación de circuitos ATPDraw (Alternative Transients Program), Matlab (Matrix Laboratory)/Simulink. Ambos programas tienen incorporados en sus bibliotecas modelos de dispositivos de electrónica de potencia. Los casos propuestos provienen de diferentes ramas de estudio de ingeniería el SVC (Static Voltage Compensator) es usado en redes eléctricas para mantener un nivel de tensión constante, un arrancador suave se emplea como método de arranque de motores asincrónicos trifásicos, el calentamiento óhmico es una aplicación industrial donde se regula la potencia eléctrica que se transforma en calor. Las simulaciones son una herramienta apropiada para la enseñanza en distintas ramas de la ingeniería permiten verificar resultados teóricos a través de la visualización de gráficos temporales y en frecuencia de variables de interés como ser la tensión y la corriente. En particular resulta de utilidad en cursos de grado de electrónica de potencia y accionamientos de máquinas eléctricas, así también pueden emplearse para mostrar casos de aplicación industrial para cursos de posgrado orientados a automatización industrial.

Keywords—ATPDraw, Matlab/Simulink, Programas de Simulación, Reguladores de tensión de corriente alterna.

## I. INTRODUCCION

La necesidad de modificar la magnitud de la tensión en circuitos de corriente alterna aparece en una variada cantidad de aplicaciones. En este trabajo se limitará a una red eléctrica de media y baja tensión con nodos generadores y consumidores. Como ejemplo se observa en la tabla I algunas aplicaciones de control, estabilización, amplificación y regulación de tensión. El control de la tensión es necesario en redes eléctricas para mantener la tensión en algún nodo de esta, la estabilidad de tensión es necesaria en transmisión de energía donde los consumos de potencia eléctrica varían durante el día, la regulación de tensión para equipos eléctricos de clientes conectados a la red de suministro eléctrico como por ejemplo para arranque de motores y para calefacción.

Digital Object Identifier: (only for full papers, inserted by LACCEI). ISSN, ISBN: (to be inserted by LACCEI). DO NOT REMOVE

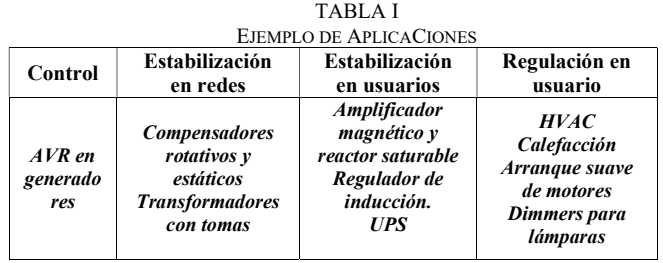

Dada la amplia variedad de aplicaciones es necesario resaltar que corresponden a distintas áreas de estudio en una carrera grado de ingeniería eléctrica o electrónica. La tecnología también es variada pudiendo incluir desde dispositivos conversores electromagnéticos hasta equipos de electrónica de potencia con dispositivos semiconductores.

Especialmente en cursos de electrónica de potencia pueden tratarse algunas de estas aplicaciones que emplean dispositivos semiconductores utilizando programas de simulación de circuitos. En lo referente a reguladores de tensión con dispositivos semiconductores solo se trata el caso de control de fase de la tensión con triacs o bien dos tiristores en antiparalelo y es lo que se detalla en el resto de la presentación.

## II. PROGRAMAS DE SIMULACION

Los programas de simulacion de circuitos que se consideran inicialmente son tres: ATPDraw (Alternative transients Program), Matlab (Matrix Laboratory)/Simulink y PSpice (Simulation Program with integrated circuit emphasis). Todos ellos se programan sobre una interfaz gráfica. Las características principales de cada programa en cuanto a modelos de equipos eléctricos, dispositivos semiconductores y bloques de control se resumen en la tabla II. Los programas mencionados tienen incorporado en su menú modelos de dispositivos semiconductores. Pueden usarse en forma complementaria, siendo los dos primeros más aptos para simulaciones que evalúan el desempeño de los convertidores como parte de una red eléctrica, mientras que el último de ellos permite ver en detalle el convertidor con fuentes y cargas ideales. Dado que las simulaciones desarrolladas en este trabajo están penadas para estudiar y evaluar el comportamiento del equipo regulador de tensión con otros

equipos de la red eléctrica se presta mayor atención aquellos programas que tienen disponible en su menú modelos de equipamiento para redes eléctricas, por ello se decide el uso de los dos primeros programas mencionados dejando PSpice para estudios especiales que involucre solamente el convertidor con modelos de dispositivos electrónicos de cada fabricante y trabajando con fuentes ideales. En ATPDraw [1] hay disponibles modelos de tiristores y triacs permitiendo optar por el uso de dos tiristores en antiparalelo o bien un triac por fase para el caso de simulaciones trifásicas, mientras que con Matlab y su complemento Simulink, que es un entorno de programación gráfico, se tiene una librería llamada SimPowerSystems [2] que no dispone del modelo del triac y por ello la única opción es utilizar dos tiristores en antiparalelo.

TABLA II CARACTERISTICAS DE PROGRAMAS DE SIMULACION

|                                 | Programas de simulación     |                                               |                                                         |
|---------------------------------|-----------------------------|-----------------------------------------------|---------------------------------------------------------|
| Características de menu         | <b>ATPDraw</b>              | Matlab/<br><b>Simulink</b>                    | <b>PSpice</b>                                           |
| Equipamiento electrcico         | Excelente                   | Excelente                                     | No tiene                                                |
| Dispositivos<br>semiconductores | Diodo,<br>Tiristor<br>Triac | Diodo,<br>Tiristor,<br>MOSFET.<br><b>IGBT</b> | Diodo,<br>Tiristor,<br>Triac,<br>MOSFET,<br><b>IGBT</b> |
| Bloques de control              | <b>Bueno</b>                | Excelente                                     | Excelente                                               |

## III. SIMULACIONES PROPUESTAS

Se presentan tres simulaciones de aplicaciones donde se utilizan reguladores de tensión con control de fase utilizando triacs o tiristores. Las aplicaciones son variadas y se aplican a distintas áreas de ingeniería eléctrica y electrónica.

## A. Compensador Estatico SVC

Esta aplicación es un caso frecuente en los operadores de la red eléctrica. Cuando cambia la potencia reactiva de la carga se producen dos efectos: cambia la potencia reactiva provista por la red y a la vez se modifica la tensión sobre la carga misma [6].

Al colocar un compensador, en paralelo con la carga, podrá proveer, de acuerdo con la ecuación (1) de equilibrio para potencia reactiva del circuito, una potencia reactiva adicional  $Q_{Comp}$  a la potencia reactiva provista por la red  $Q_i$  de manera que  $Q_{Comp}$  sea igual a la potencia reactiva de la carga  $Q_2$ .

$$
Q_1 + Q_{Comp} = I_{1F}^2 \cdot X_S + Q_2 \tag{1}
$$

El compensador consiste en un banco trifásico de capacitores en paralelo junto a tres reguladores monofásicos con inductores en conexión triangulo. Dado que solo tiene

elementos almacenadores de energía únicamente provee potencia reactiva en la cantidad indicada por (2).

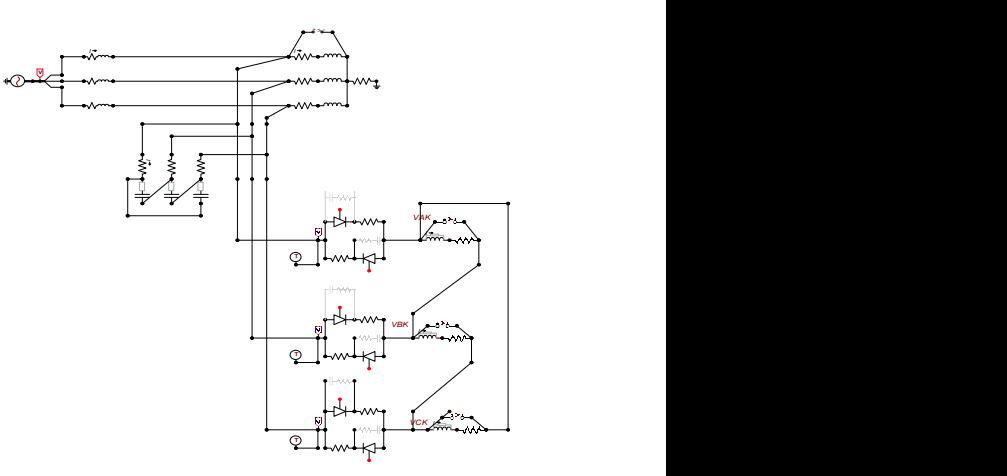

Fig. 1 Compensador estático en ATPDraw.

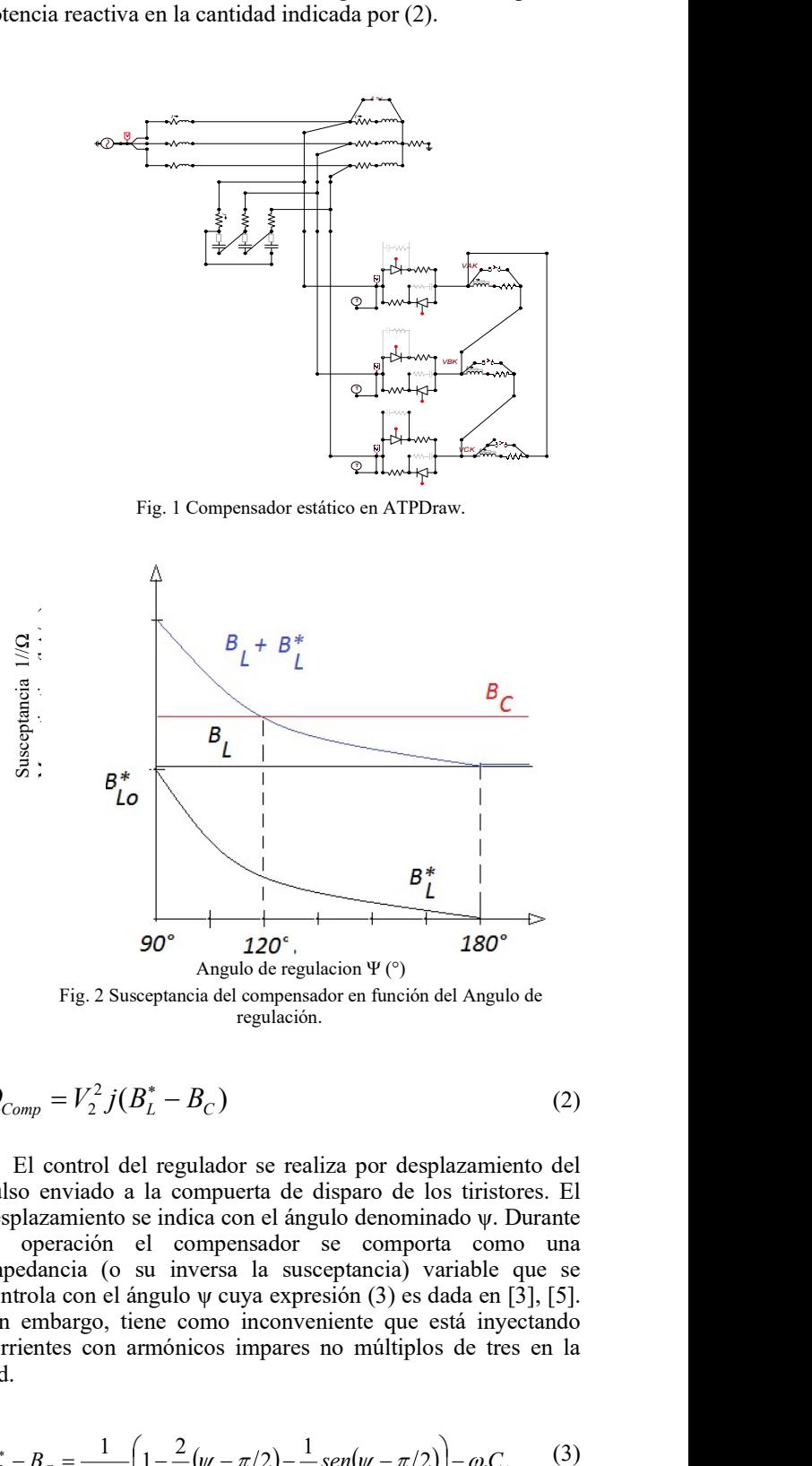

$$
Q_{Comp} = V_2^2 j(B_L^* - B_C)
$$
 (2)

El control del regulador se realiza por desplazamiento del pulso enviado a la compuerta de disparo de los tiristores. El desplazamiento se indica con el ángulo denominado ψ. Durante su operación el compensador se comporta como una impedancia (o su inversa la susceptancia) variable que se controla con el ángulo ψ cuya expresión (3) es dada en [3], [5]. Sin embargo, tiene como inconveniente que está inyectando corrientes con armónicos impares no múltiplos de tres en la red. **B**<sup>\*</sup><br>
120<sup>e</sup>.<br>
Angulo de regulacion  $\Psi$  (°)<br>  $\downarrow$  180<sup>o</sup><br>
regulación.<br>
B<sub>C</sub>)<br>
(2)<br>
llador se realiza por desplazamiento del<br>
mpuerta de disparo de los tiristores. El<br>
ca con el ángulo denominado  $\psi$ . Durante<br>
versa l

$$
B_L^* - B_C = \frac{1}{\omega L_C} \left( 1 - \frac{2}{\pi} (\psi - \pi/2) - \frac{1}{\pi} \text{sen}(\psi - \pi/2) \right) - \omega C_{\Delta} \tag{3}
$$

La simulación es realizada en ATPDraw y el circuito se muestra en la Fig. 1. A modo de prueba, se trabaja sin lazo de realimentación de tensión. La fuente trifásica es de 22 KV y 50 Hz. La carga tiene componente inductiva en conexión estrella siendo su impedancia  $10+$  j10  $\Omega$  por fase. El compensador tiene un banco de capacitares en triangulo de  $C_4$ =72,86 μF por fase y un regulador con máxima inductancia Lc=200 mH. El valor de capacidad del banco se elige de manera que para ψ=120° la susceptancia resultante sea nula. La Fig. 2 es la representación gráfica de (3), puede notarse que si se eligen ángulos ψ mayores o menores el compensador sea equivalente a un capacitor o a un inductor respectivamente. A modo de ejemplo se obtienen de las simulaciones los valores dados en la Tabla III.

TABLA III RESULTADOS DEL COMPENSADOR SVC

|                             | Ψſ            |          |               |  |
|-----------------------------|---------------|----------|---------------|--|
| Características             | 90            | 120      | <i>140</i>    |  |
| Q neta [MVAR]               | $+11,89$      | 0        | $-5,57$       |  |
| B Neta $[1/\Omega]$         | $+9,692.10-3$ | $\theta$ | $-4,138$ 10-3 |  |
| Tension en la<br>carga [KV] | 28,61         | 29,57    | 29,98         |  |

B. Arranque Suave de Motor Asincrónico Trifásico (MAT)

En este caso se desea mostrar una aplicación muy frecuente en la industria que es caso del arranque de motores eléctricos trifásicos, en especial del motor asincrónico con rotor jaula de ardilla. Es posible efectuar un arranque directo de un motor asincrónico de rotor jaula conectándolo a la red, el único requisito es que en el instante inicial el torque motor  $T_{\rm em}$  supere al torque de carga  $T_r$ . El tiempo de arranque del conjunto motor-carga, que es el tiempo que tarda acelerando desde reposo a su velocidad de régimen permanente, se estima a partir de la ecuación dinámica de equilibrio (4) observándose que depende de los parámetros del motor, del valor de la tensión aplicada y del tipo de carga mecánica. Otro fenómeno importante ocurre con la corriente tomada de la red en el arranque. Al comienzo del arranque toma la máxima corriente, igual a su valor de cortocircuito y luego se reduce hasta valores menores al nominal.

$$
\frac{d\omega}{dt} = \frac{T_{em} - T_r}{J} \tag{4}
$$

Cuando la carga mecánica tiene una curva característica torque vs velocidad de tipo cuadrática o lineal de la forma (5), como suceda con los ventiladores y bombas centrifugas, es conveniente emplear un método de arranque mediante la variación de la tensión eficaz [3],[4] conocido con el nombre de arranque suave porque el torque del motor se aumenta de forma monótona durante un tiempo controlable permitiendo una respuesta dinámica suave. Aquí debe recordarse que el torque del motor es función cuadrática de la tensión aplicada.

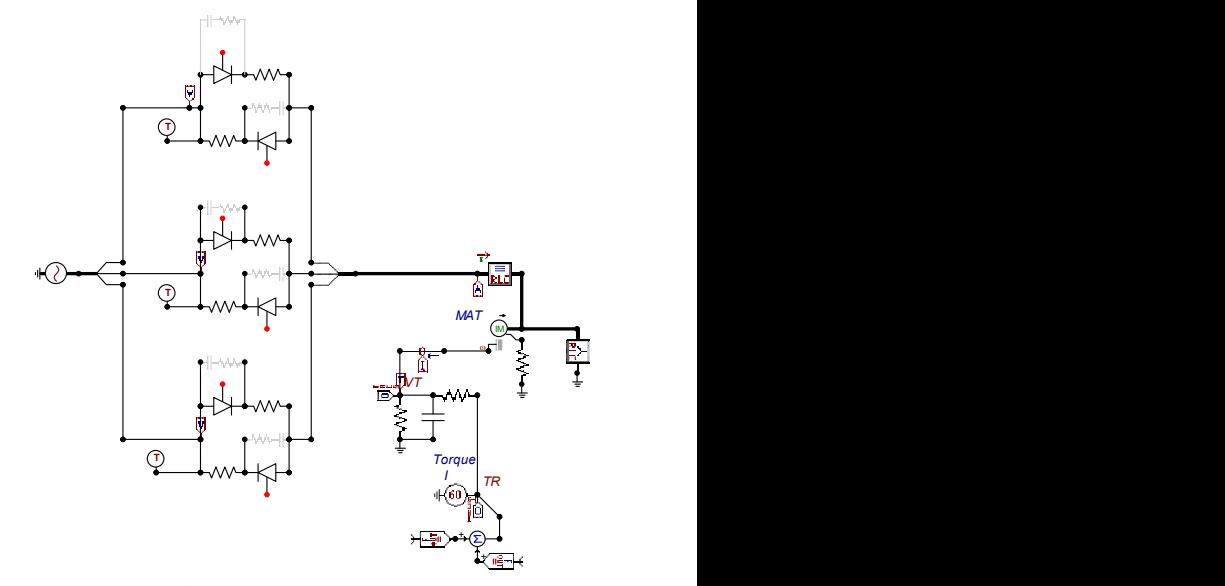

Fig. 3 Arranque suave de un motor asincrónico trifásico (MAT) en ATPDraw

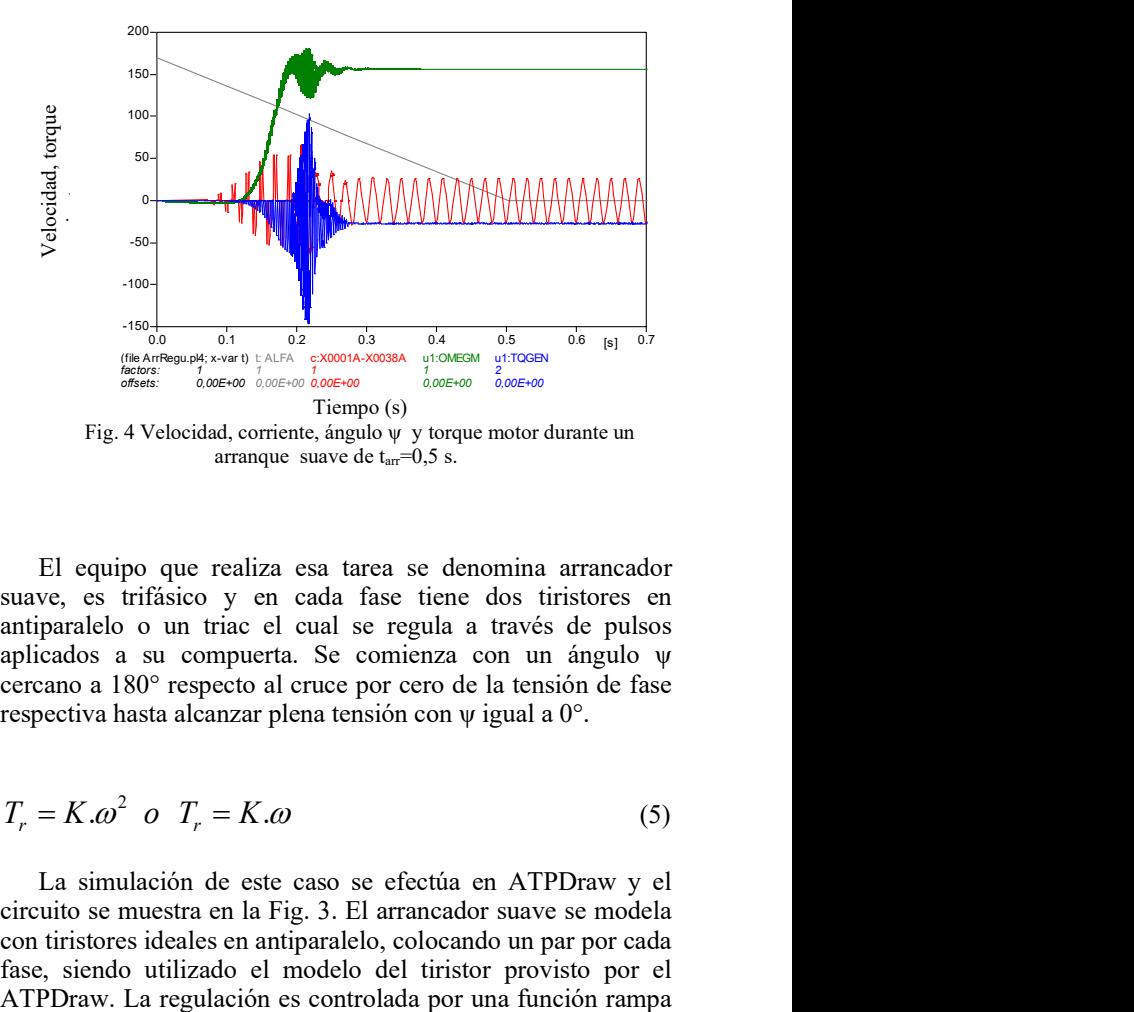

El equipo que realiza esa tarea se denomina arrancador suave, es trifásico y en cada fase tiene dos tiristores en antiparalelo o un triac el cual se regula a través de pulsos aplicados a su compuerta. Se comienza con un ángulo ψ cercano a 180° respecto al cruce por cero de la tensión de fase respectiva hasta alcanzar plena tensión con ψ igual a 0°.

$$
T_r = K \cdot \omega^2 \quad \text{o} \quad T_r = K \cdot \omega \tag{5}
$$

La simulación de este caso se efectúa en ATPDraw y el circuito se muestra en la Fig. 3. El arrancador suave se modela con tiristores ideales en antiparalelo, colocando un par por cada fase, siendo utilizado el modelo del tiristor provisto por el (6) cuya pendiente depende directamente del tiempo de arranque  $t_{arr}$ .

$$
\psi = -\frac{\psi_{\text{max}}}{t_{\text{arr}}}t + \psi_{\text{max}} \tag{6}
$$

Respecto al motor se utiliza el modelo de maquina asincrónica disponible en el menú del programa. Se desea aclarar que el modelo del motor asincrónico trifásico esta referido a un sistema de referencia de dos ejes d-q, en este trabajo se supone que los parámetros del motor son dados en este sistema d-q y en este trabajo no se hace referencia sobre cómo se obtuvieron dichos parámetros.

### C. Calentamiento Ohmico

Se presenta por último otra aplicación industrial denominada calentamiento por resistencias. En ciertas tareas se requiere trabajar a una temperatura bien definida, entonces se pueden emplear resistores que entregan calor por efecto Joule y por lo tanto el calor necesario es función del cuadrado de la tensión aplicada.

En esta aplicación interesa solamente cambiar el valor eficaz total de la tensión sobre los resistores. El método de regulación es a través del desplazamiento en un ángulo ψ de los pulsos aplicados a la compuerta de los tiristores.

De la teoría de reguladores de corriente alterna trifásicos se deduce, para la tensión regulada eficaz por fase, una función simple para el caso con conexión estrella y neutro similar al caso monofásico. Mas complicada son las fórmulas resultantes para la tensión regulada en los casos con conexión estrella sin neutro [3].

La simulación del calentamiento óhmico se efectúa en Matlab/Simulink utilizando la librería de SimPowerSystem[2] y el circuito se indica en la Fig.5. Se utiliza una fuente de 220 V eficaz y 50 Hz. Como regulador de tensión trifásico se colocan dos tiristores en antiparalelo en cada fase siendo usado el modelo de tiristor disponible en el menú del programa. En serie se coloca la carga resistiva de 10  $\Omega$  por fase conectada en estrella. Se simula para distintos valores de ángulo de control ψ. A modo de ejemplo en la tabla IV se muestran los resultados de la simulación para tres ángulos y se compara con los valores calculados según [3]. Se aclara que hay tres modos de conducción determinados por rangos de variación de ψ, cada modo corresponde a una forma de onda de tensión diferente. Adicionalmente, para el caso  $\psi = \pi/3$  (60°) se muestra en la Fig.6 la gráfica de la tensión y la corriente de fase A sobre la carga. Para el ángulo elegido de  $\psi = \pi/3$  resulta ser el 2do modo de conducción [3].

TABLA IV COMPARACIÓN CON REGULADOR PARA CALENTAMIENTO ÓHMICO

| $\Psi$ (°) | $V_A fV$<br><b>Calculado</b> | $V_A IVI$<br><b>Simulacion</b> |
|------------|------------------------------|--------------------------------|
| 30         | 205,6                        | 213,5                          |
| 60         | 184,95                       | 180                            |
| 105        | 79,57                        | 77                             |

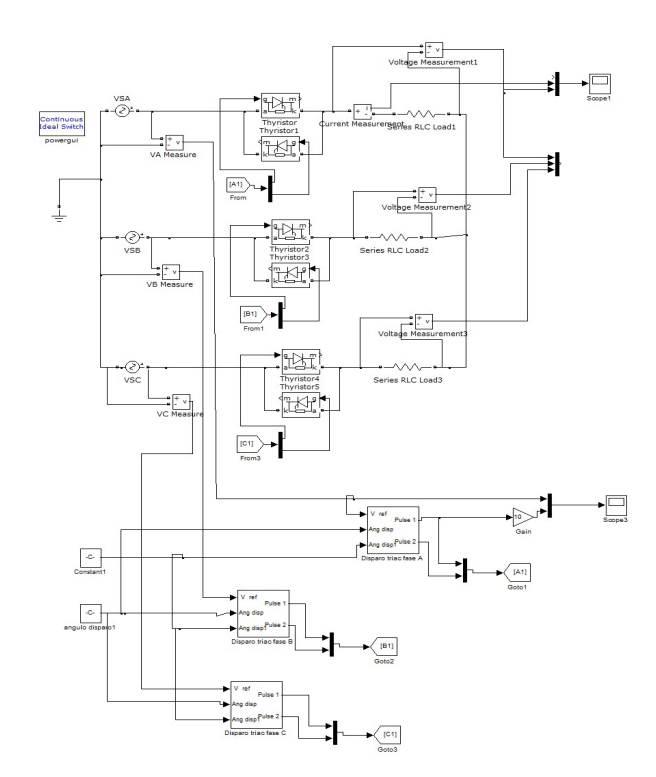

Fig. 5 Regulador de corriente alterna con carga resistiva en Matlab/Simulink

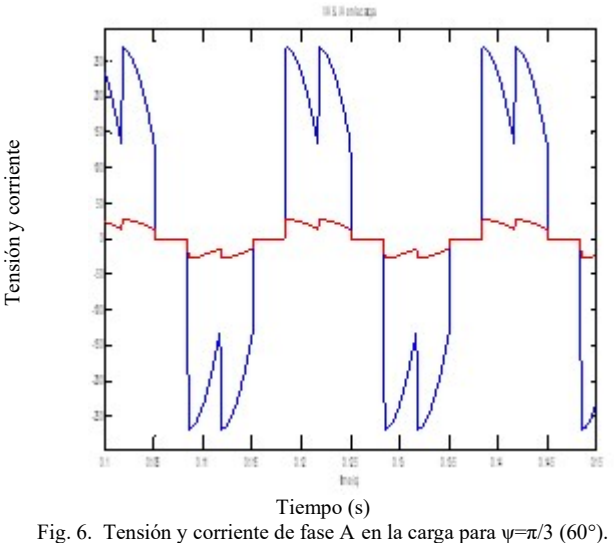

## III. CONCLUSIONES

A modo de ejemplo se intenta presentar algunas simulaciones en ATPDraw y Matlab/Simulink con equipos convertidores de electrónica de potencia denominados reguladores de tensión correspondientes a tres casos provenientes de distintas áreas de ingeniería eléctrica y electrónica. Se desea sugerir que dichos casos simulados puedan servir como referencia para emplearlos como material didáctico en carreras de grado en ingeniería eléctrica y electrónica, así como también para cursos de posgrado en el área de automatización industrial permitiendo estudiar el comportamiento del regulador de tensión en cada aplicación, pudiendo además verificarse los resultados obtenidos del análisis teórico con los resultados de la simulación. Las simulaciones permiten una evaluación general del funcionamiento del regulador enfocado en la aplicación y también permite estudiar al regulador como equipo en cuanto a los valores de tensión y tasa de distorsión armónica de tensión que entrega en función del ángulo de disparo de los tiristores. En caso de utilizarse programas de simulación para los trabajos prácticos, si bien son relativamente fáciles de utilizar, es conveniente que los alumnos tengan experiencia previa en su empleo.

## AGRADECIMIENTOS

El presente trabajo ha sido preparado en el marco del proyecto de investigación UBACYT 20020170100386BA "Nuevas estructuras y Técnicas de Simulación y Control para Convertidores estáticos y generadores de pulsos" financiado por la Universidad de Buenos Aires.

#### **REFERENCES**

- [1] Lászlo Prikler, Hans Kristian Hoidalen, ATPDraw Version 5.6.
- [2] Hydro-Quebec, TransEnergies Technologies, SimPowerSystems for Use with Simulink User's guide, The MathWorks.
- [3] G. Séguier, F. Labrique, P. Delarue, Elecronique de puissance, Ed. Dunod.,Paris 2011.
- [4] R. Chauprade, F. Milsant, Control electronico de los motores de corriente alterna, Ed. Gustavo Gilli. Barcelona 1983
- [5] N. G.. Hingorani, L. Gyugy, Understanding FACTS, IEEE Press.
- [6] T. J. Miller, Reactive power control in electric systems. Ed Wiley USA, 1982.
- [7] N. Mohan, Electric macines and drives, a first course. Ed. Wiley, USA 2012.
- [8] P.C. Krause, O. Wansynczuk, S. Suchoff, Analysis of electric machinery and drive systems, Ed. Wilwey. USA, 2020.

Digital Object Identifier: (only for full papers, inserted by LACCEI). ISSN, ISBN: (to be inserted by LACCEI). DO NOT REMOVE